## Anleitung für die Erstanmeldung bei "Schulmanager-Online"

Dies ist eine Schritt-für-Schritt-Anleitung für die Erstanmeldung über die Website. Die Erstanmeldung über die App ist aber analog.

Als erstes die Website "schulmanager-online.de" in einem Webbrowser (Edge, Firefox, Safari, etc.) aufrufen.

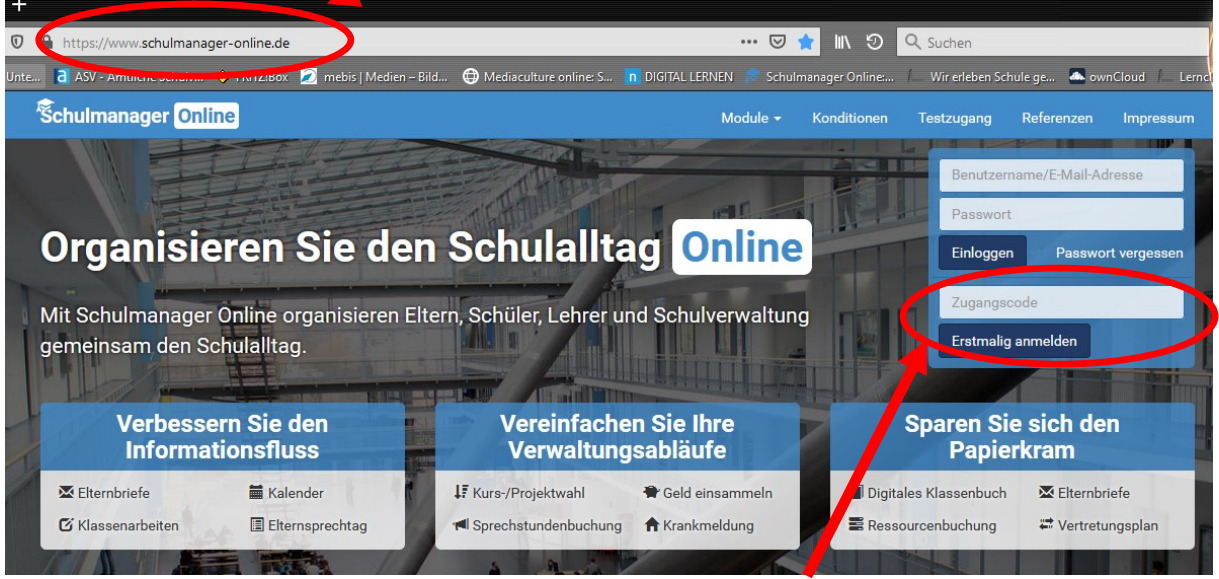

Danach den Zugangscode von Ihrem Anmeldeformular hier eingeben und auf die Schaltfläche "Erstmalig anmelden" klicken.

Auf der folgenden Seite werden Sie gefragt, ob Sie ein weiteres Kind an der Schule haben. Falls ja, bitte hier klicken und den Code für dieses Kind eingeben.

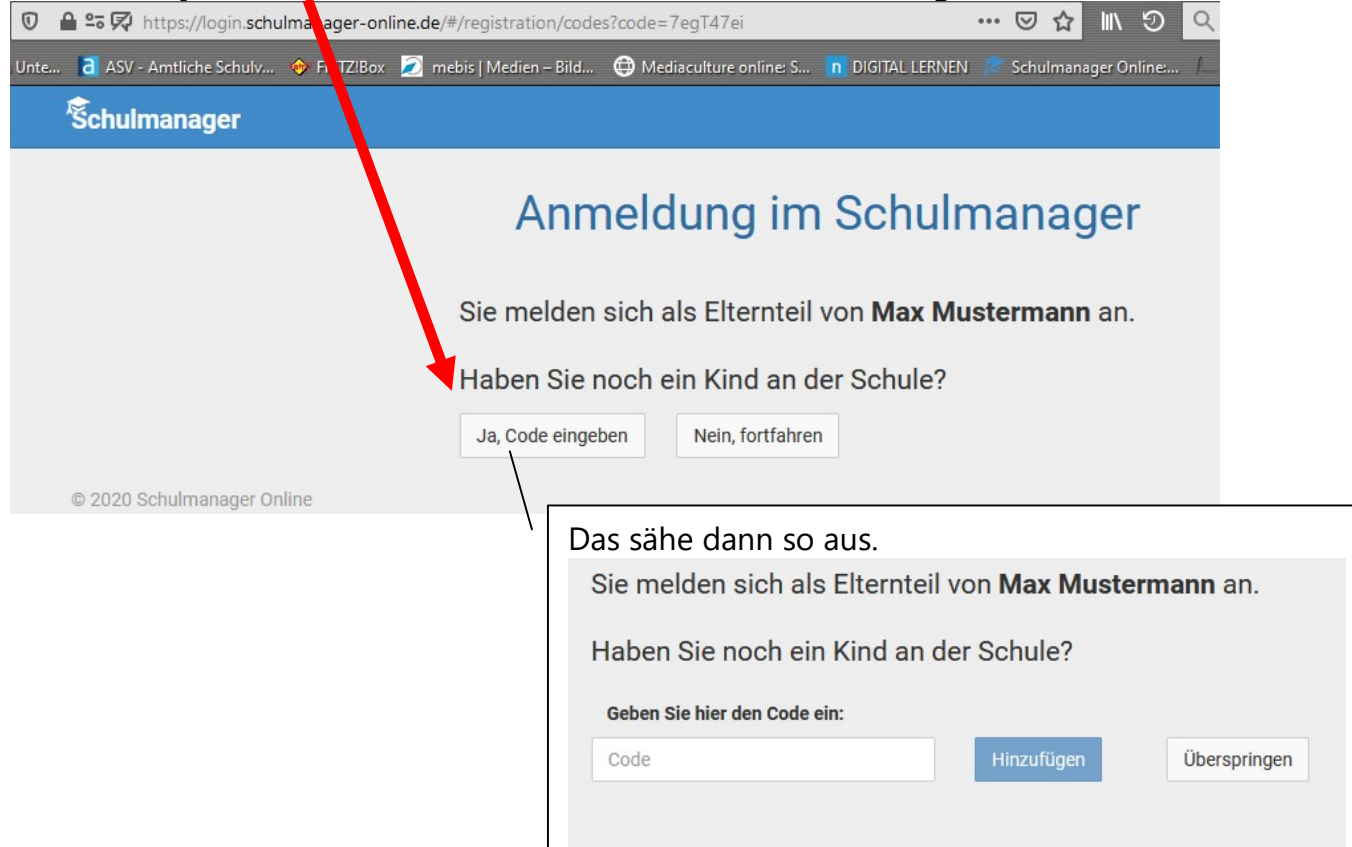

Nachdem Sie den Code(s) eingegeben haben, müssen Sie Ihren Name eingeben:

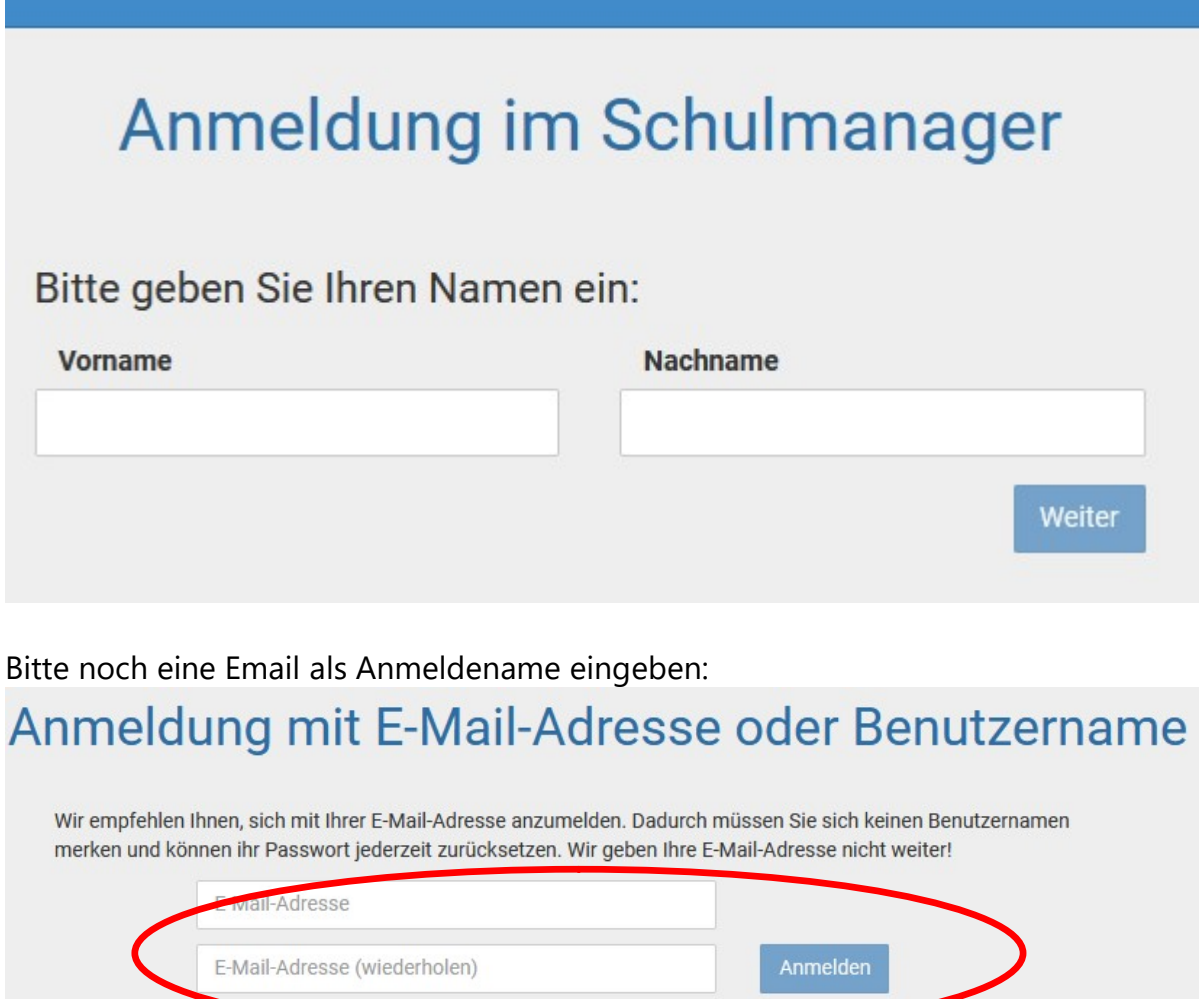

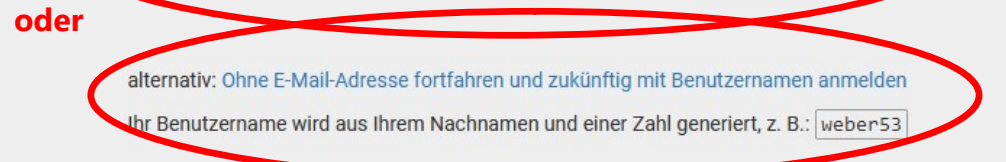

Das ist zwar nicht unbedingt nötig hat aber folgende Vorteile:

- die Emailadresse dient als Anmeldename
- bei vergessenem Passwort ist ein einfaches Zusenden möglich
- Elternbriefe kommen auch per Email und sind nicht nur in der App/Website sichtbar

Die Alternative, die zwar auch funktioniert, aber von uns nicht empfohlen wird, finden Sie unterhalb der Felder für die Email.

Als nächstes noch ein Passwort auswählen:

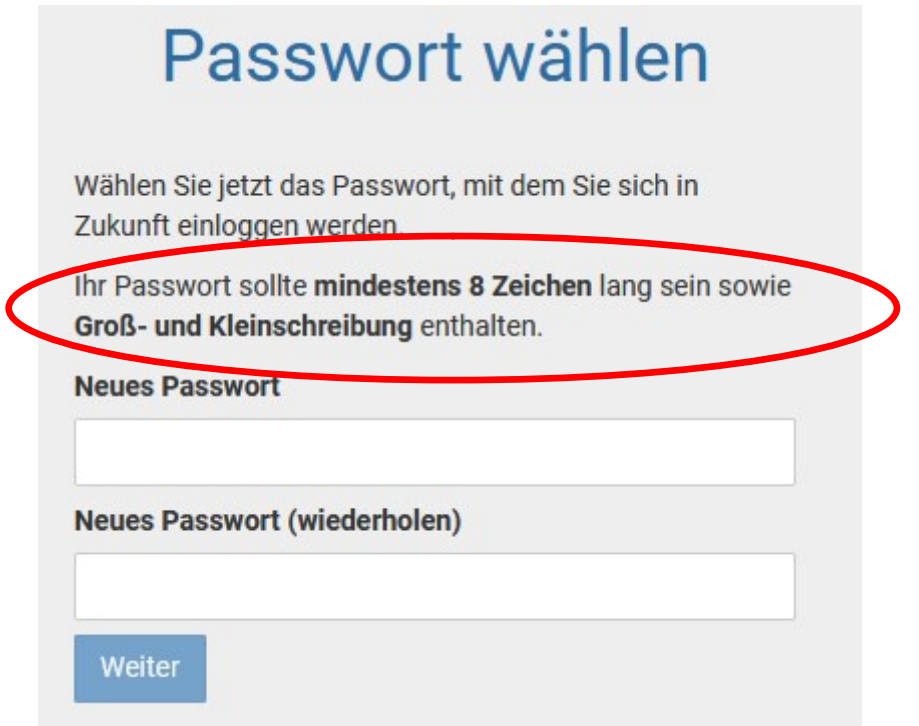

## Und schon sind Sie fertig.

Was Sie nun sehen, ist die Startseite, die Sie bei jedem Aufruf begrüßen wird:

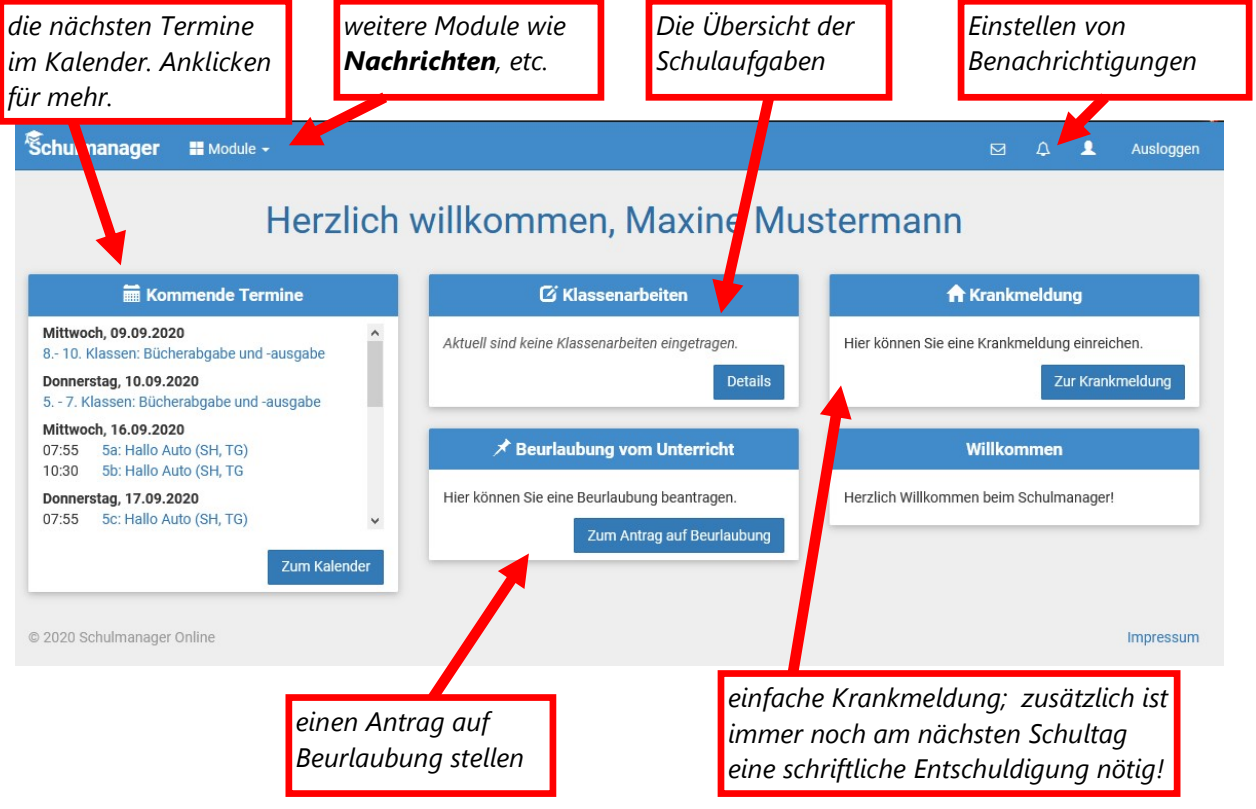